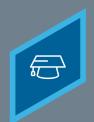

## CREATING A MATERIAL

Learning Fundamentals - System Administrator Training

A material is a training type that can be used to manage the various assets maintained in an organization. A material can be a website URL or an uploaded file such as an image, text document, or presentation document.

To create a Material navigate to:

ADMIN > TOOLS > LEARNING > CATALOG MANAGEMENT > MATERIALS

Select the **Create Materials** button

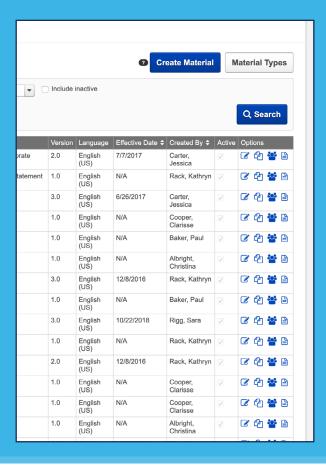

From the General page enter the Title, Description, Material Type, Provider, and other information

| General             | Availabi                                      |
|---------------------|-----------------------------------------------|
| Material Details    |                                               |
|                     |                                               |
| * Title             |                                               |
| * Material Type     | Select Material Type ▼                        |
| * Provider          | Select Provider ▼                             |
| Training Hours      | 0 hours 0 minutes                             |
| Description         |                                               |
| Resources           | + Add Attachment                              |
|                     | No attachments have been uploaded for this Ma |
| Keywords            |                                               |
| Available Languages | English (US) ▼                                |
| Default Language    | English (US)                                  |
| Subjects            | + Add Subject                                 |
| Credits             | 0                                             |
|                     |                                               |

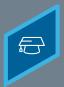

Learning Fundamentals - System Administrator Training

3

Choose whether the **Material Source** is a **URL** or a **file**.

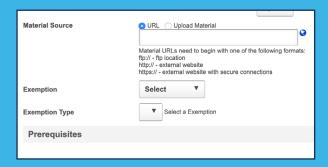

4

From the **Availability** page select which users can access the training.

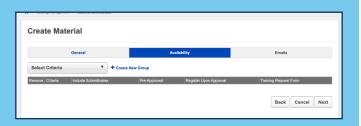

5

From the **Emails** page select the emails settings to determine notifications. Select **Save** to finalize.

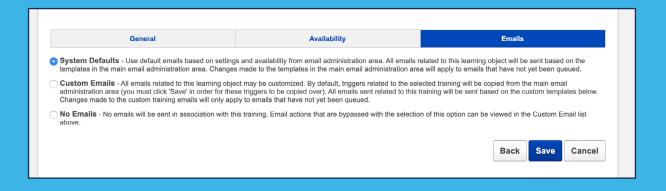

Materials can be searched by or assigned to users. The materials can be launched from the Transcript and Marked Complete after review.